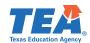

TEAS ASSESSMENT

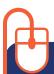

# Log In & Learn More

## **Starting June 30 visit** TexasAssessment.gov

to learn more about your child's STAAR End-of-Course results and how you can provide additional support at home.

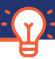

**FOLLOW 4 EASY STEPS!** 

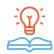

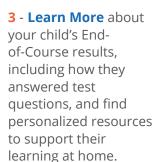

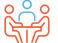

4 - At the beginning of the school year, discuss the results with your child's teacher and work together to support your child's learning.

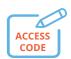

1 -Receive your child's **Unique Student** Access Code from your school district.

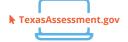

2 - Starting June 30, visit TexasAssessment.gov and **Log In** with your child's unique student access code.

#### **GET YOUR UNIQUE** STUDENT ACCESS CODE

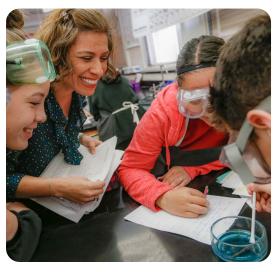

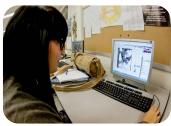

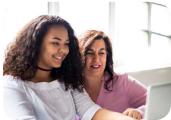

### TexasAssessment.gov

### **PARENTS AND FAMILIES** ARE CRITICAL PARTNERS IN YOUR CHILD'S SUCCESS.

The Texas Education Agency is committed to making sure you are informed and have an accurate picture of your child's progress. Follow these 4 steps to Log In & Learn More.